# **Make a web application with Shiny!**

Julin Maloof

#### **Goal**

- Make and deploy interactive web applications with [Shiny.](http://shiny.rstudio.com/) **·**
- Shiny allows you to display your R analysis on the web to anyone. For example: **·**
- I used Shiny to write an app to visualize a [Markov Chain simulation of genetic](http://symposium.plb.ucdavis.edu:3838/MarkovDrift/) **·** [drift](http://symposium.plb.ucdavis.edu:3838/MarkovDrift/).
- John used Shiny to develop a GUI for doing Genome Predictions for plant breeding. **·**
- A student from a previous year of BIS180L worked in my lab and made a **·** [visualizer for QTL data and gene expression](http://symposium.plb.ucdavis.edu:3838/QTL-Visualization/).
- The Shiny website has plenty of [additional examples.](http://shiny.rstudio.com/gallery/) **·**

#### **Components of a Shiny App**

A ShinyApp has two components:

- **ui** This controls the user interface (i.e. the design of the webpage, the input **·** and the output).
- **server** This does the work of performing any analysis, creating graphs, and **·** creating tables

These components can:

- be saved in two separate files, ui.R and server.R **·**
- OR combined into a single file, app.R. **·**

For this class we will use the single-file version.

#### **Anatomy of a single file Shiny App**

library(shiny) *#always required* library(tidyverse) *# additional libraries if needed by your script*

*# load data* dat <- read\_csv("path/to/my/cool/data")

*# Preprocessing # Any one-time data processing code should go here*

```
ui <- fluidPage(
  # Code to create the user interface goes here
\left( \frac{1}{2} \right)
```
server <- function(input, output) { *# arguments named 'input' and 'output' are required. # Code to create plots and or tables based on user input goes here*

```
# Run the application
shinyApp(ui = ui, server = server)}
```
#### **ui and server Information Transfer**

Information must be sent between the ui and server functions

User input: trait in ui can be accessed as input\$trait in server

**ui:**

```
radioButtons("trait", #the input variable that the value will go into
            "Choose a trait to display:", #title
            c("Sepal.Length","Sepal.Width",
              "Petal.Length","Petal.Width") ) #options
```
**server:**

```
output$boxPlot <- renderPlot({
  plotTrait <- as.name(input$trait) # convert user input to a name
      pl <- ggplot(data = iris,aes(x=Species,
                                   y= !! plotTrait,
                                   fill=Species))
      pl + geom_boxplot()
})
```
## **ui and server Information Transfer**

output to ui: output\$boxPlot in server is accessed as boxPlot in ui

**ui**

```
mainPanel(plotOutput("boxPlot"))
```
#### **server**

```
output$boxPlot <- renderPlot({
  plotTrait <- as.name(input$trait) # convert user input to a name
      pl <- ggplot(data = iris,aes(x=Species,
                                   y= !! plotTrait,
                                   fill=Species))
      pl + geom_boxplot()
})
```
## **ui and server Information Transfer**

Summary:

- **·** In the server function, the objects output and input contain the information going to and from the ui
- **·** In server each item must be accessed as an element of input or output (e.g. input\$trait)
- **•** In the **ui** function, the element names are used directly (with quotes).

#### **IMPORTANT: Force eval in ggplot with !!**

ggplot aes() uses something called non-standard evaluation, which makes it easy to specify columns by name.

colnames(iris)

## [1] "Sepal.Length" "Sepal.Width" "Petal.Length" "Petal.Width" "Species"

iris %>% ggplot(aes(x=Sepal.Length)) + geom\_histogram()

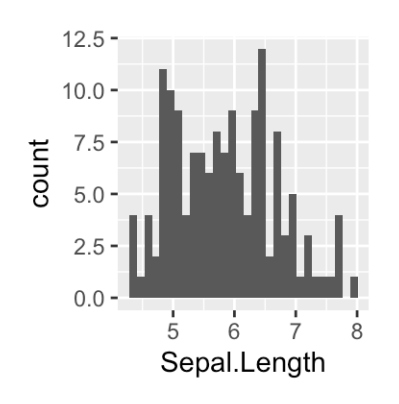

#### **IMPORTANT: Force eval in ggplot with !!**

- Difficult to specify columns for ggplot aes() indirectly. **·**
- What if you have the column name specified in a variable? **·**
- Need this to allow users to select traits in your Shiny app. **·**

```
input <- list(trait="Sepal.Length")
input$trait
```
## [1] "Sepal.Length"

Will R would substitute "Sepal.Length" for **input\$trait** ??

iris %>% ggplot(aes(x= input\$trait)) + geom\_histogram()

```
## Error in `geom_histogram()`:
## ! Problem while computing stat.
## ℹ Error occurred in the 1st layer.
## Caused by error in `setup params()`:
## ! `stat bin()` requires a continuous x aesthetic
## * the x aesthetic is discrete.
## i Perhaps you want `stat="count"'?
```
aes() Looks for a column called "input\$trait" or takes the text inside

#### **IMPORTANT: Force eval in ggplot with !!**

- The solution is to use as.name() and !! **·**
- as.name() gets rid of the quotes around Sepal.Length and tells R that we want to use this as a name. **·**
- !! Tells R to get the value of whatever follows it. **·**

```
input <- list(trait="Sepal.Length")
plotTrait <- as.name(input$trait) # convert to a name
```
*# use !! to substitute Sepal.Length for selected.column* iris  $\gg$  qqplot(aes(x= !! plotTrait )) + qeom histogram()

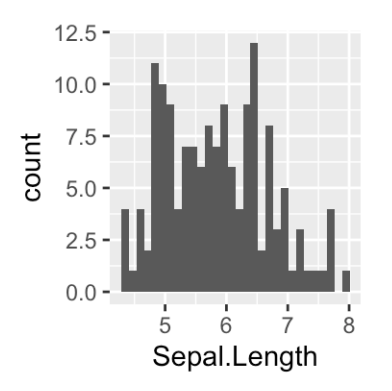

#### **Keep** your script fast

- Anything within a renderNNN statement will be run **every** time that the plot changes. **·**
- So load data files and do one-time calculations at the **begining** of your app.R **·** script.

server.R:

library(shiny) library(ggplot2)

*#load files and do one-time calculations here!*

```
shinyServer(function(input, output) {
 output$boxPlot <- renderPlot({
```
*# Anything here gets re-run every time user input changes!*

...

#### **Running on your computer**

To run a shiny app on your computer, save the app. R script in a directory for this app.

- Click on the RunApp Button in R studio **·**
- OR from the R console: **·**

library(shiny) runApp('PATH\_TO\_APP\_DIRECTORY')

## **Sharing**

Now that we have our awesome application how do we share it?

Multiple options:

If you are sharing it with someone that uses R and has the shiny library installed, then you can just send it to them, they can download it, and run it as above.

#### **Sharing: GitHub**

If you have it on GitHub and the person you want to share it with has R they can use:

library(shiny) runGitHub(repo = "HamiltonDemos",username = "jnmaloof", subdir = "BinomialDrift")

## **Sharing: www.shinyapps.io**

You can use Rstudio's **free** [shiny server](http://www.shinyapps.io/) Once you have signed up for an account and authenticated, it is as simple as:

library(rsconnect) rsconnect::deployApp('path/to/your/app')

You can see my version [here](https://jnmaloof.shinyapps.io/irisApp/)

#### **Sharing: set up your own server**

If you are advanced you can [run your own server](http://www.rstudio.com/products/shiny/shiny-server/)

(I actually set up a server my lab–it isn't that hard)

#### **Teams**

We will work in our normal breakout room teams. Each team will produce and deploy a Shiny app that will be collectively graded.

#### **Assignment**

Your team should work together to create and deploy a ShinyApp that plots some aspect of the data from the BLAST or RICE labs, or from the tomato measurements data set that you used for the ggplot tutorial, available [here](http://jnmaloof.github.io/BIS180L_web/data/Tomato.csv). The app should allow user input that modifies the plot in a useful way.

I have listed some ideas below, **but feel free to choose something else**

#### **RICE data ideas**

**You might want to limit the user input to 5 or 10 traits in the examples below, just to save yourself some typing and to keep the radio button list not too long**

- Make an interactive version of any of the plots you made for Assignment 4 **·**
- Interactive plot showing histograms or violin plots or boxplots of user-selected phenotypic data split by ancestral population assignment or region. **·**
	- You could also allow the user to choose whether it was a histogram or a  violin plot.
	- You could allow the user to choose the binwidth for the histogram **-**
- scatter plot of any two traits (user chosen), colored by the values of a third **·** (user chosen).
- If you want to get fancy in either of the above then you could use the [selectize](http://shiny.rstudio.com/gallery/selectize-examples.html) **·** tool to allow the user to select from all of the possible traits.

#### **Other data ideas**

- If any of you have a data set from your lab work you could use that. **·**
- You could use the tomato data set that was used in the ggplot tutorial and **·** explore relationship between altitude and plant height, or plot trait averages per species letting the user choose the trait, etc. (Link to data in webpage).

#### **Scoring (out of 20 points)**

4 points for exercises on demoApp

12 points for a functional, interactive web app deployed on shinyapps.io and pushed to GitHub.

+ 2 points for using two or more input types (like a slide and a radio button). + 2 points for good annotation on the web page (a new user would understand what the app is about).

- 2 points for each student that does not make at least 2 commits to the team repository.